# 2015-2016 年度"一师一优课、一课一名师" 推优系统操作指南

中央电化教育馆

# 目录

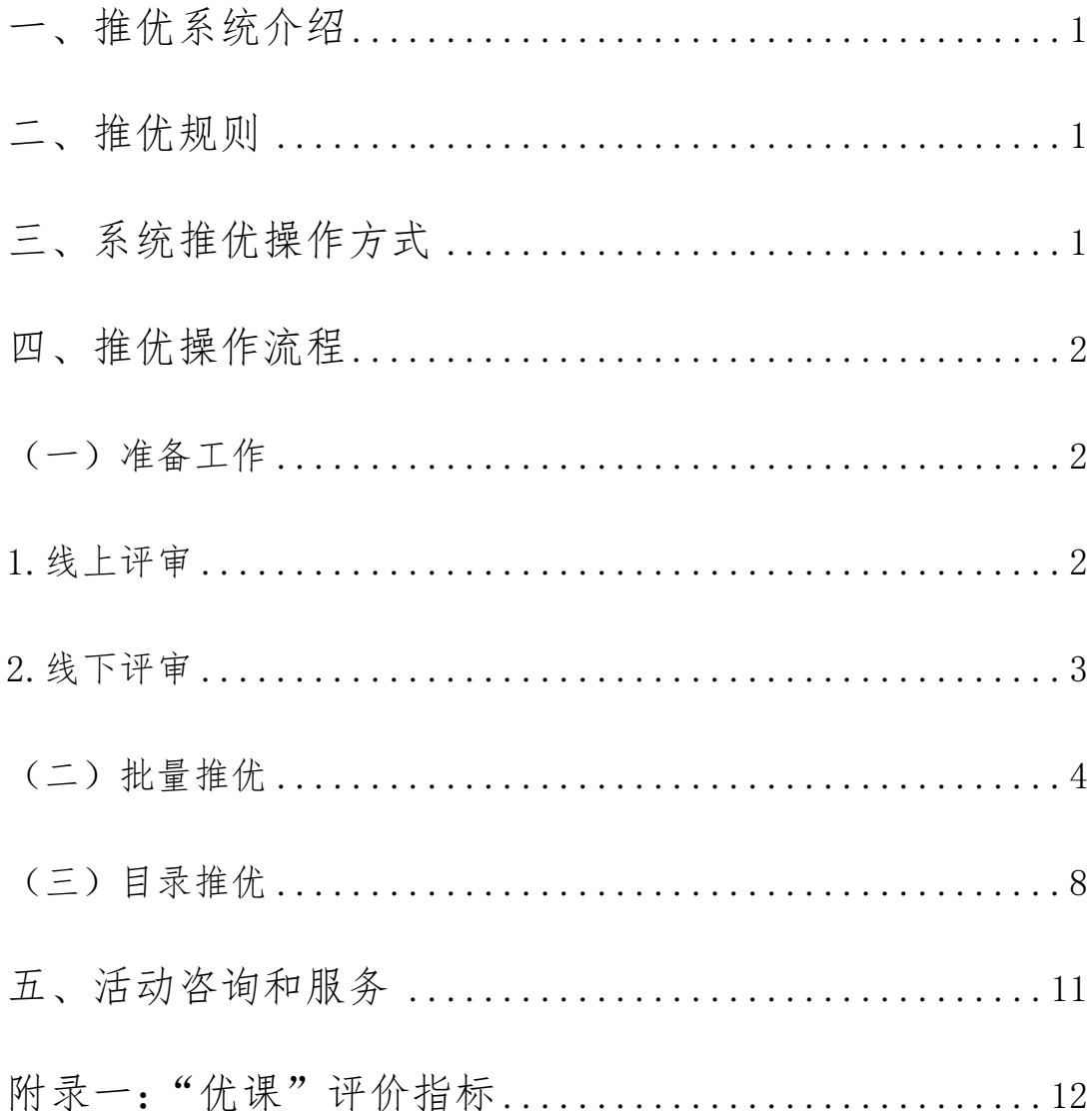

#### <span id="page-2-0"></span>一、推优系统介绍

2015—2016 年度 "一师一优课、一课一名师"活动(下面简称"一 师一课"活动)评审推优已经开始,推优活动是在网上"晒课"的基础 上,采取县、市、省和国家分级推荐的方式,对各年级各学科各版本的 资源开展逐级推荐。

为了配合各级推优活动的开展,我们在"一师一课"活动区域管理 员后台的原晒课界面增加了"优课推荐"栏目,其主要功能就是:本区 域管理员通过操作将本区域评选出来的优课推荐到上级评审。

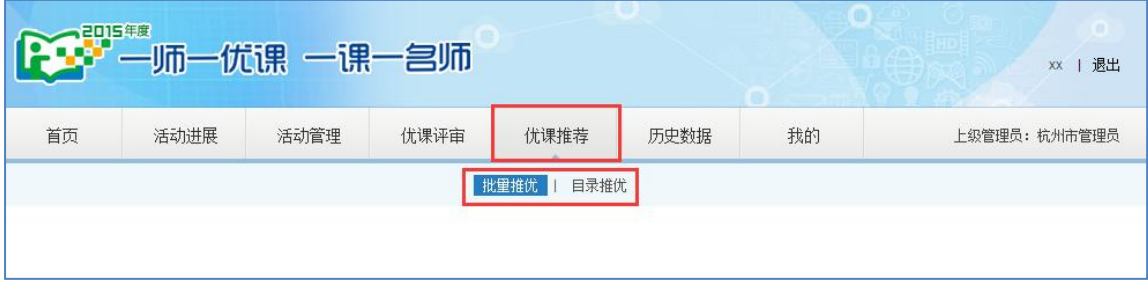

#### <span id="page-2-1"></span>二、推优规则

区域管理员在操作推优系统时,原则上一个晒课目录下只推一节优 课,同一教师只推荐 1 堂"优课"。参加部级优课征集的晒课,必须含 有课堂实录。

#### <span id="page-2-2"></span>三、系统推优操作方式

系统优课推荐设置两种操作方式:批量推优和目录推优。

 批量推优:根据评审结果,通过向系统导入推荐优课对应 ID 列表文件, 完成大批量课程推优。

 目录推优:通过查看不同学科、版本、晒课目录下的每一堂课, 根据线上或线下评审结果,逐课点击推优。

区域管理员可以根据本地区晒课评审情况选择推优方式,两种方式 相互结合使用,如:批量推优后再通过目录推优进行推优信息修正。

#### <span id="page-3-0"></span>四、推优操作流程

<span id="page-3-1"></span>(一)准备工作

#### <span id="page-3-2"></span>**1.**线上评审

区域管理员使用评审系统开展线上评审,评审结束后,可以在优课 评审界面导出课程评审得分列表。

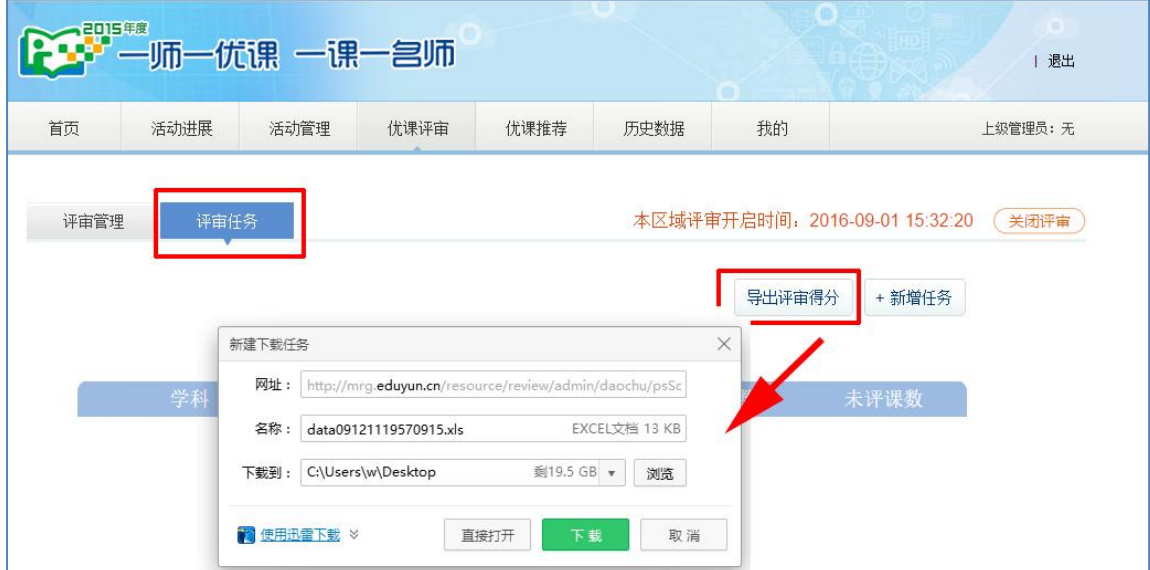

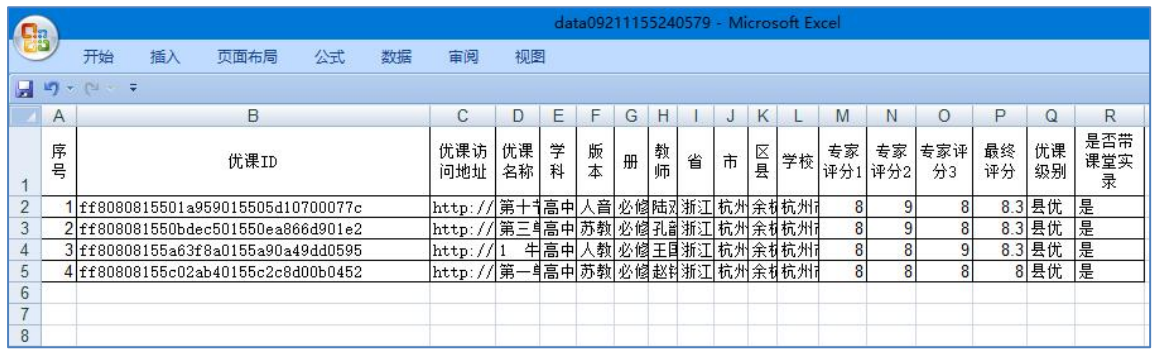

根据专家组评审得分完成待推荐优课的筛选,经专家组确认后,记 录推荐优课的"优课 ID"和相关课程信息。

#### <span id="page-4-0"></span>**2.**线下评审

区域管理员开展线下评审时,需要查看下级地区晒课情况和推优情 况,系统在批量推优和目录推优界面上都设置了"导出晒课列表"按钮, 区域管理员可以直接导出晒课列表。

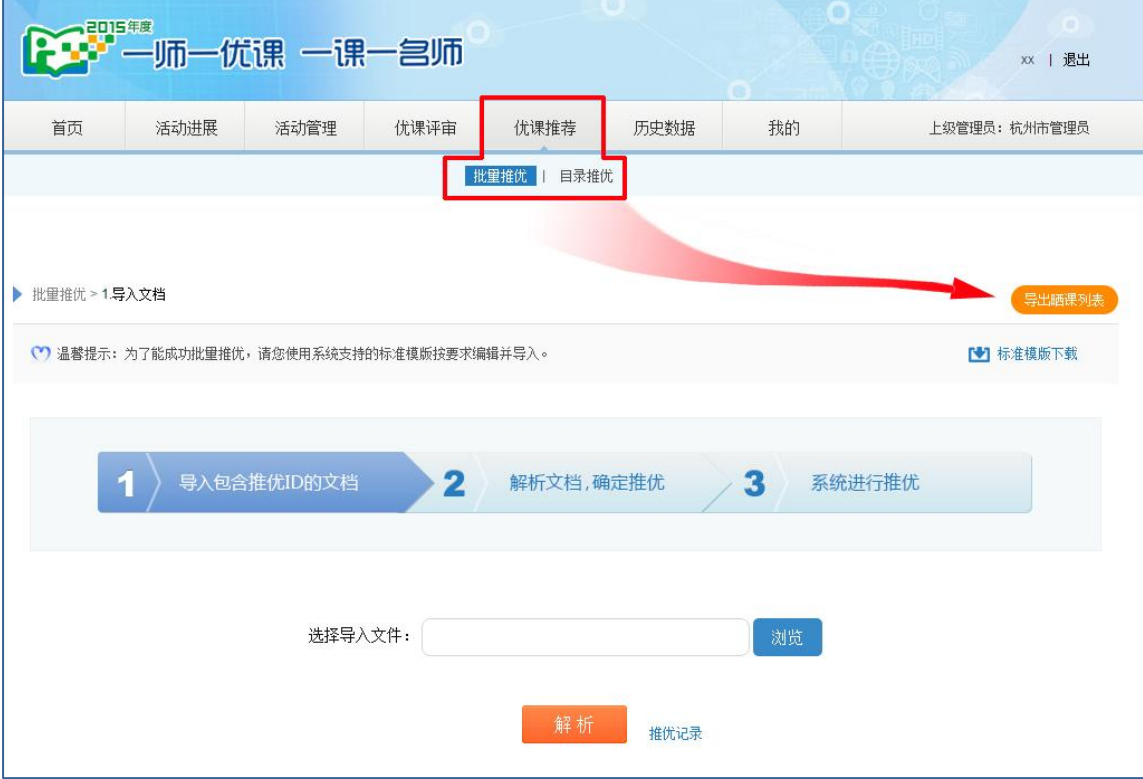

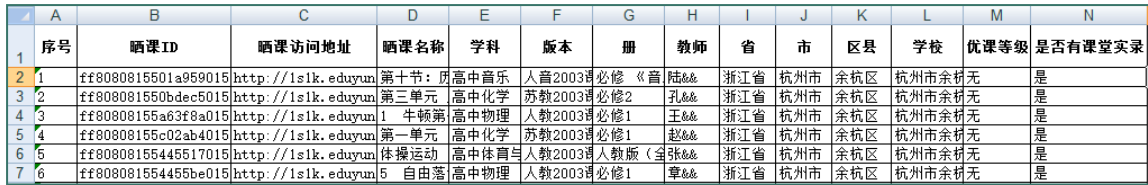

晒课列表中"地区"、"优课等级"等列可以帮助区域管理员了解下 级地区推优结果,更好地组织专家组完成线下评审任务。并根据评审结 果,筛选出相应学科、版本、晒课节点下的优课,经专家确认后记录下 待推荐课 ID 和相应优课信息。

### <span id="page-5-0"></span>(二)批量推优

在优课推荐→批量推优界面,点击"下载标准模版"。

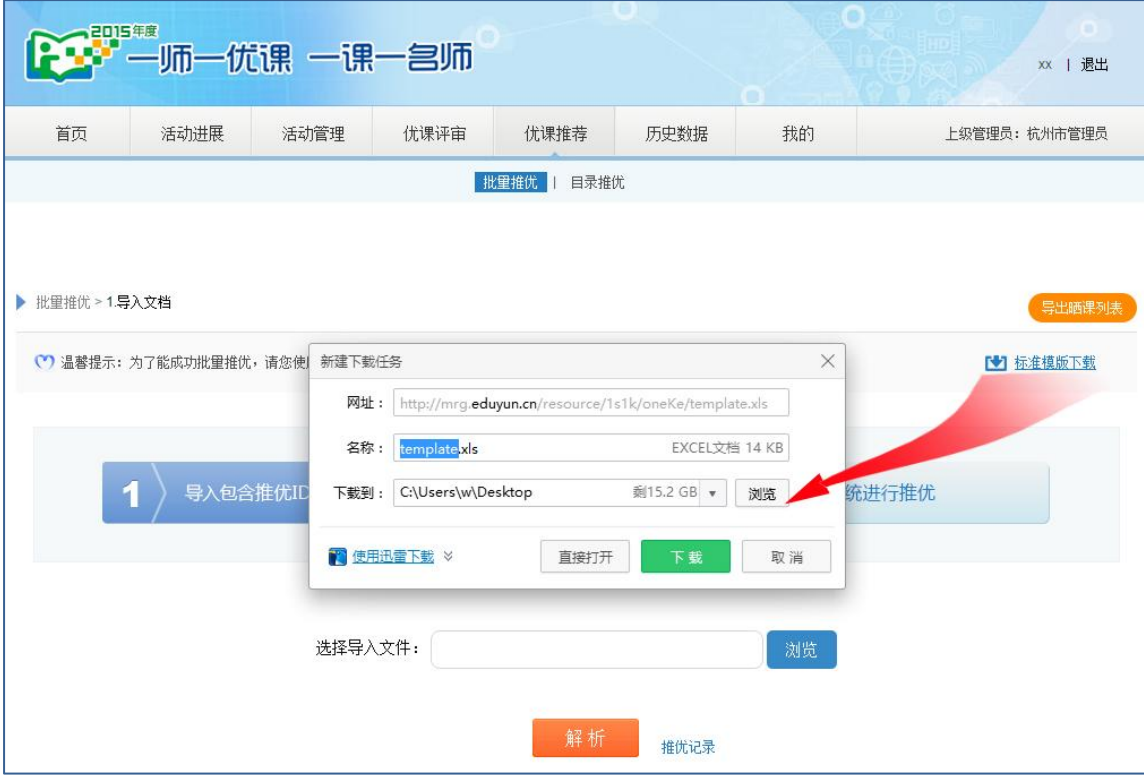

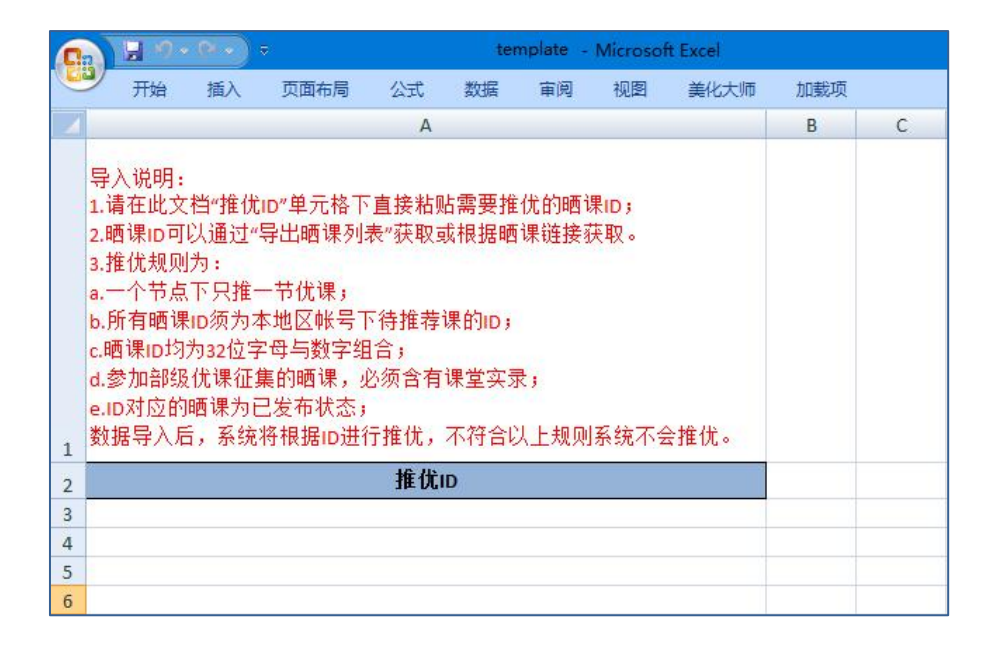

将待推荐课的"晒课 ID"或者"优课 ID"拷贝到标准模版中"推 优 ID"单元格下,保存该推优文件。

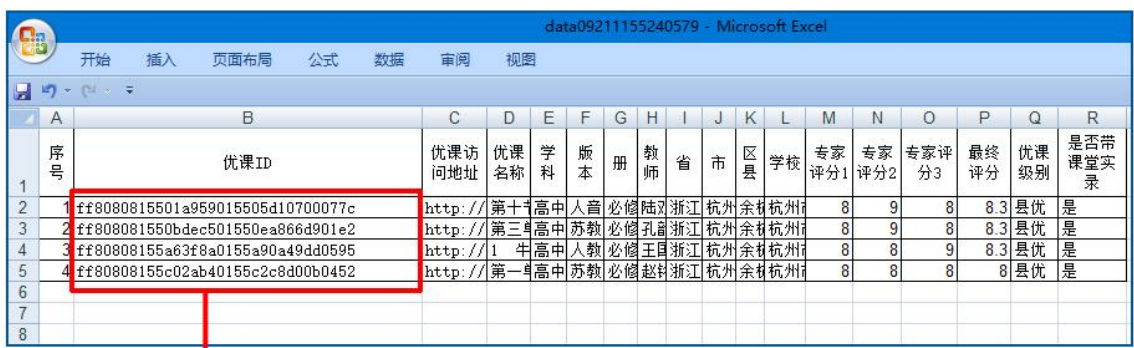

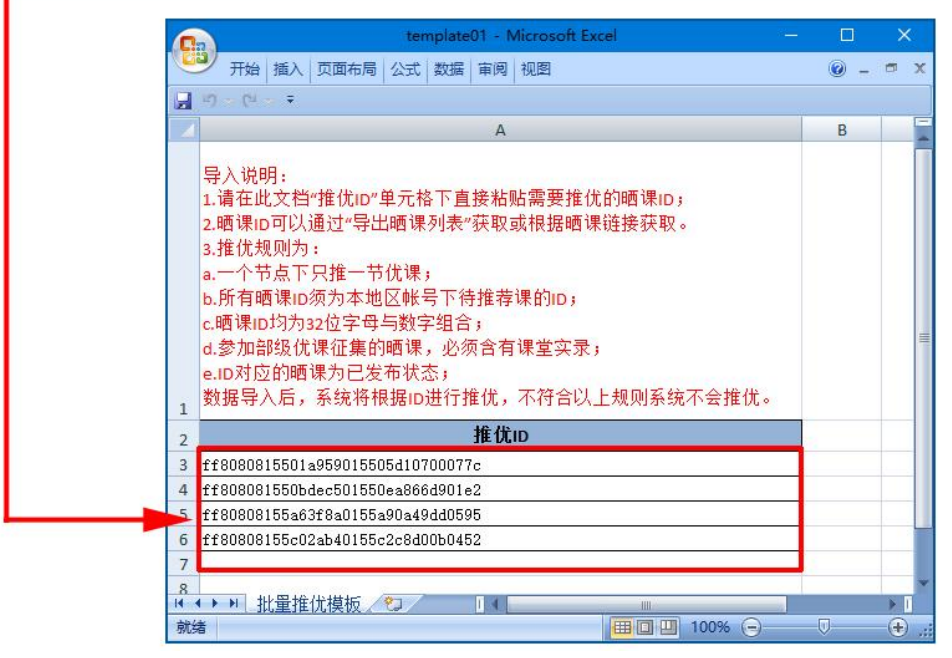

评审得分列表中筛选的推荐课"优课 ID"导入模版

|                | $\mathsf{A}$ | B                                                              | C      | D    | E  | F                               | G                                                                                                    | н       |      | J           | ĸ.                           |               | M  |                    | N         |
|----------------|--------------|----------------------------------------------------------------|--------|------|----|---------------------------------|----------------------------------------------------------------------------------------------------|---------|------|-------------|------------------------------|---------------|----|--------------------|-----------|
|                | 序号           | 晒课ID                                                           | 晒课访问地址 | 晒课名称 | 学科 | 版本                              | 册                                                                                                    | 省<br>教师 |      | 市           | 区县                           | 学校            |    | 优课等级  是否有课堂实录      |           |
| $\overline{2}$ |              | ff8080815501a959015 http://1s1k.eduyun 第十节: 历高中音乐              |        |      |    |                                 | 人音2003谱必修 《音 陆&&                                                                                                    |         | 浙江省  | 杭州市         | 余杭区                          | 杭州市余耕无        |    | 是                  |           |
| $3\sqrt{2}$    |              | ff808081550bdec5016http://1slk.eduyun 第三单元   高中化学   苏教2003谱必修2 |        |      |    |                                 |                                                                                                    | 孔砧      |      | 浙江省 杭州市 余杭区 |                              | 杭州市余析无        |    | 是                  |           |
| 4 <sup>3</sup> |              | ff80808155a63f8a015 http://1s1k.eduyun 1 牛顿第 高中物理              |        |      |    |                                 |                                                                                                    |         |      |             | template01 - Microsoft Excel |               |    | $\Box$             | $\propto$ |
| 5              | 14           | ff80808155c02ab4015 http://1s1k.eduyun 第一单元   高中化学             |        |      |    |                                 |                                                                                                    |         |      |             |                              |               |    |                    |           |
| 5<br>6.        |              | ff80808155445517015http://1s1k.eduyun 体操运动 高中体育与               |        |      |    |                                 | 开始 插入 页面布局 公式 数据 审阅 视图                                                                                                    |         |      |             |                              |               |    | W - <sup>-</sup> X |           |
| 76             |              | ff808081554455be015http://1s1k.eduyun5 自由落 高中物理                |        |      |    |                                 |                                                                                                    |         | A    |             |                              |               | B. |                    |           |
|                |              |                                                                |        |      |    | 1.请在此文档"推优ID"单元格下直接粘贴需要推优的晒课ID」 | 2.晒课ip可以通过"导出晒课列表"获取或根据晒课链接获取。<br>3.推优规则为:<br>a.一个节点下只推一节优课:<br>b.所有晒课ID须为本地区帐号下待推荐课的ID:<br>c.晒课ip均为32位字母与数字组合:<br>d.参加部级优课征集的晒课,必须含有课堂实录」<br>e.1D对应的晒课为已发布状态:<br>数据导入后,系统将根据iD进行推优,不符合以上规则系统不会推优。 |         |      |             |                              |               |    |                    |           |
|                |              |                                                                |        |      |    |                                 |                                                                                                    |         | 推优ID |             |                              |               |    |                    |           |
|                |              |                                                                |        |      |    |                                 | ff8080815501a959015505d10700077c<br>ff808081550bdec501550ea866d901e2                                                                                                    |         |      |             |                              |               |    |                    |           |
|                |              |                                                                |        |      |    |                                 | ff80808155a63f8a0155a90a49dd0595                                                                                                    |         |      |             |                              |               |    |                    |           |
|                |              |                                                                |        |      |    |                                 | ff80808155c02ab40155c2c8d00b0452                                                                                                    |         |      |             |                              |               |    |                    |           |
|                |              |                                                                |        |      |    | $\mathcal{I}$                   | H + H 批量推优模板 P 3                                                                                                    |         |      | $n + 1$     |                              |               |    |                    | УĪ        |
|                |              |                                                                |        |      |    | 就话                              |                                                                                                    |         |      |             |                              | (田田田 100% (4) |    | -0.                | $\Theta$  |

晒课列表中筛选出的推荐课"晒课 ID"导入模版

点击批量推优界面中的"浏览"按钮,选择刚才保存好的推优文件, 上传后,点击"解析"完成批量导入。

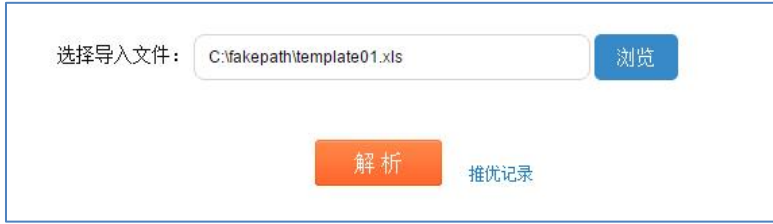

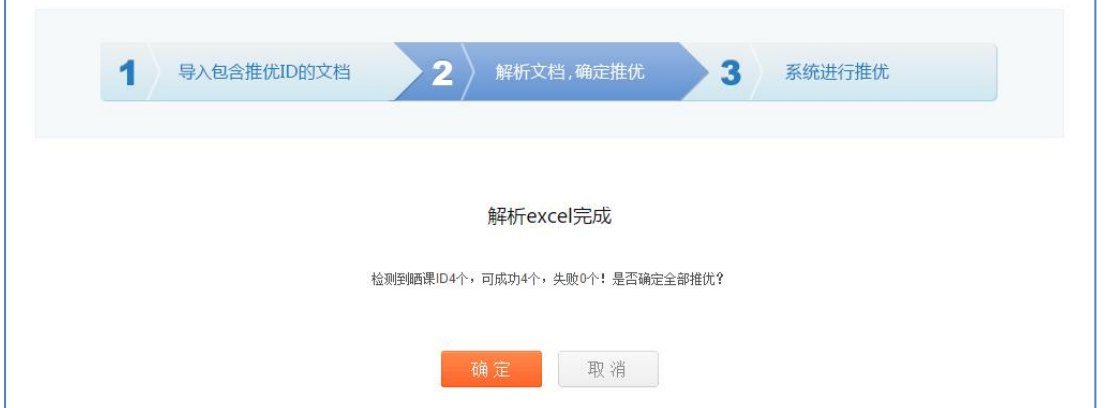

注:为了成功批量推优,请一定使用标准模版按要求编辑并导入。

解析后,界面会显示解析结果,点击"确定",完成批量推优。 注:解析后结果出现失败条数,原因有:1.导入的文件格式被更改; 2. 推优 ID 拷贝粘贴出错; 3. 同一目录节点下推荐了两节优课; 4. 推荐 了同一位老师的两节优课。

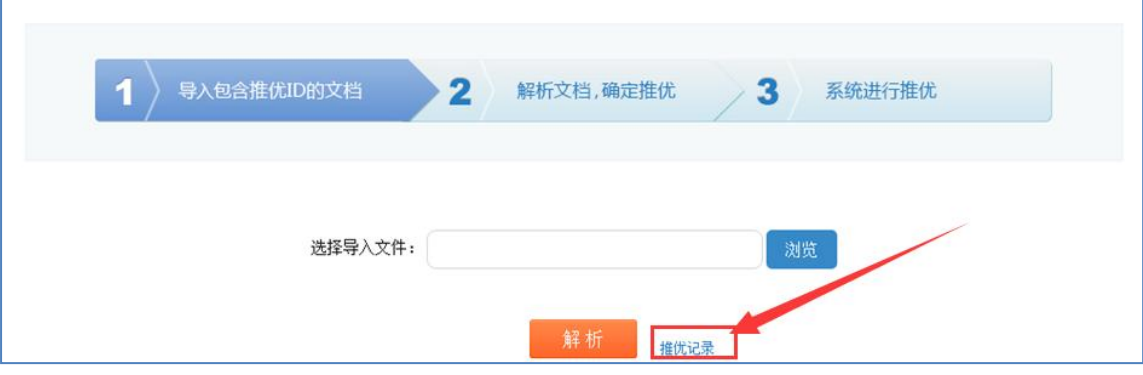

批量推优操作可以多次导入文件,在界面上有一个"推优记录"按 钮,点击后可以查看到曾经上传的文件记录。

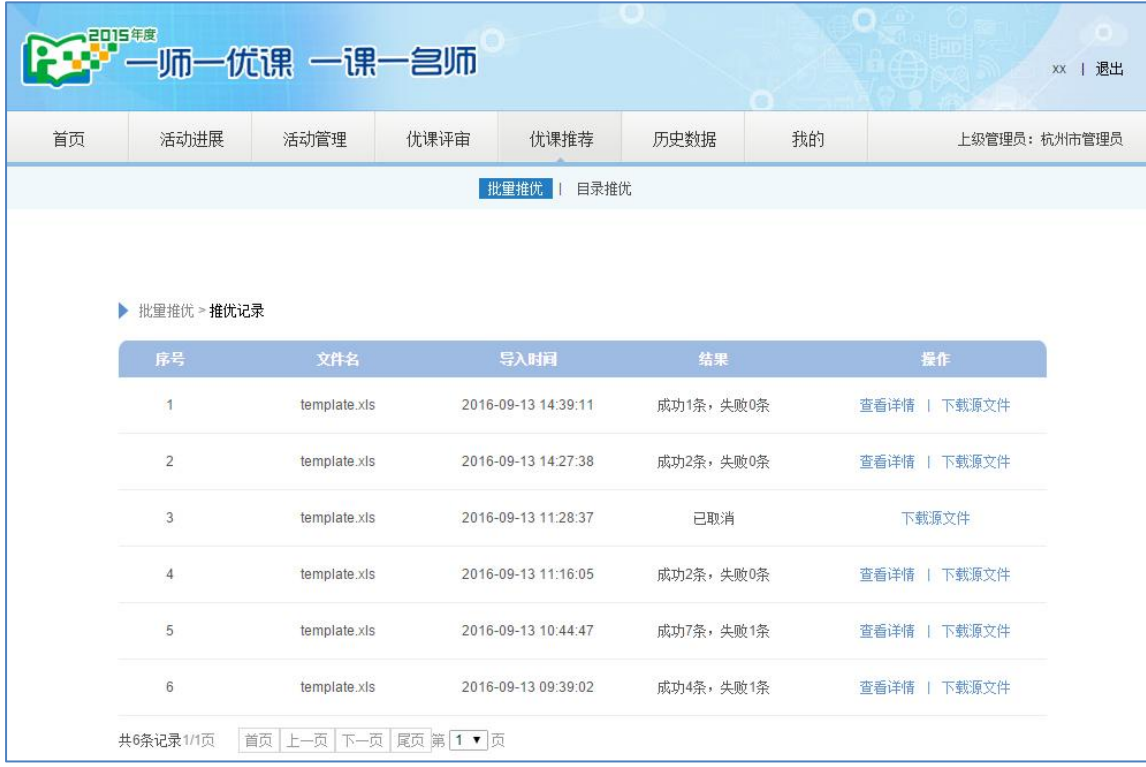

"推优记录"中查看该文件详情,将报错的优课 ID 重新导入模版 再次上传。

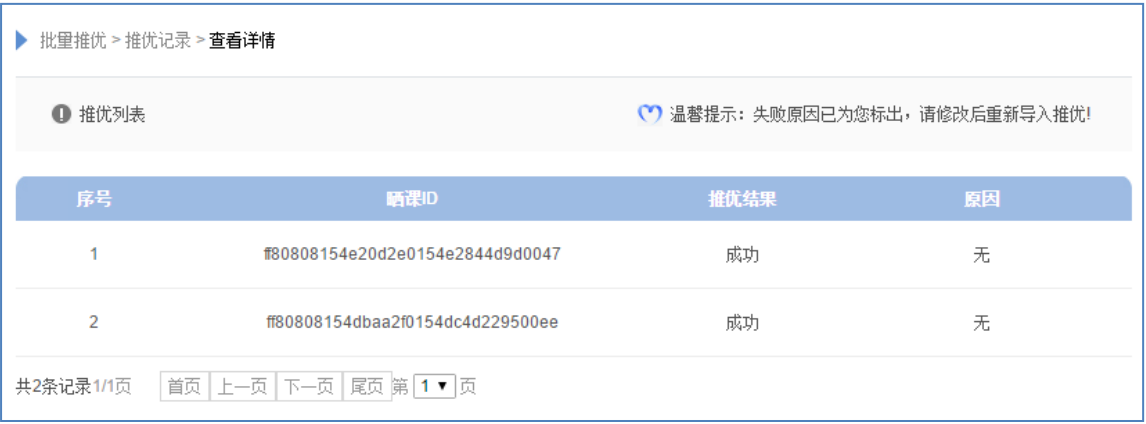

## <span id="page-9-0"></span>(三)目录推优

根据"晒课列表"或"评审得分列表"完成待推荐课的筛选,在"优 课推荐"→"目录推优"界面,点击相应学段学科→版本→年级册次→ 晒课目录,进入到晒课目录下课例信息展示页面,利用界面上各按钮对 课例进行排序,剔除没有实录的待选课例,逐课进行推优操作。

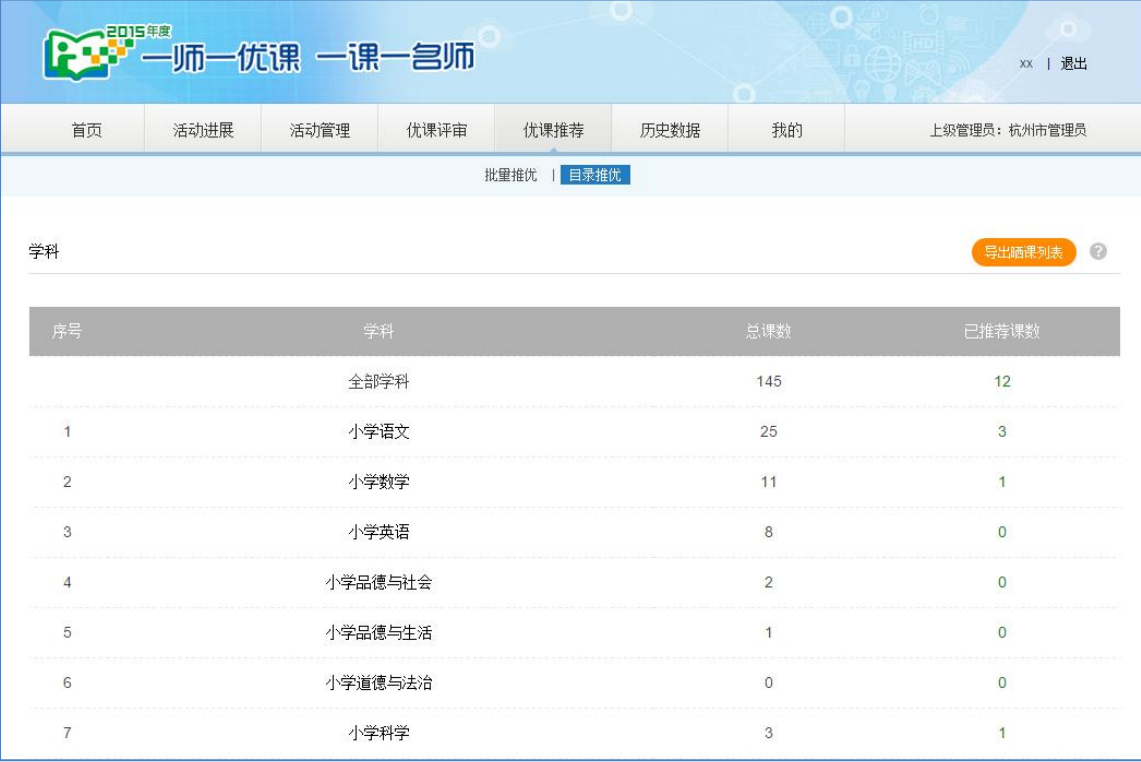

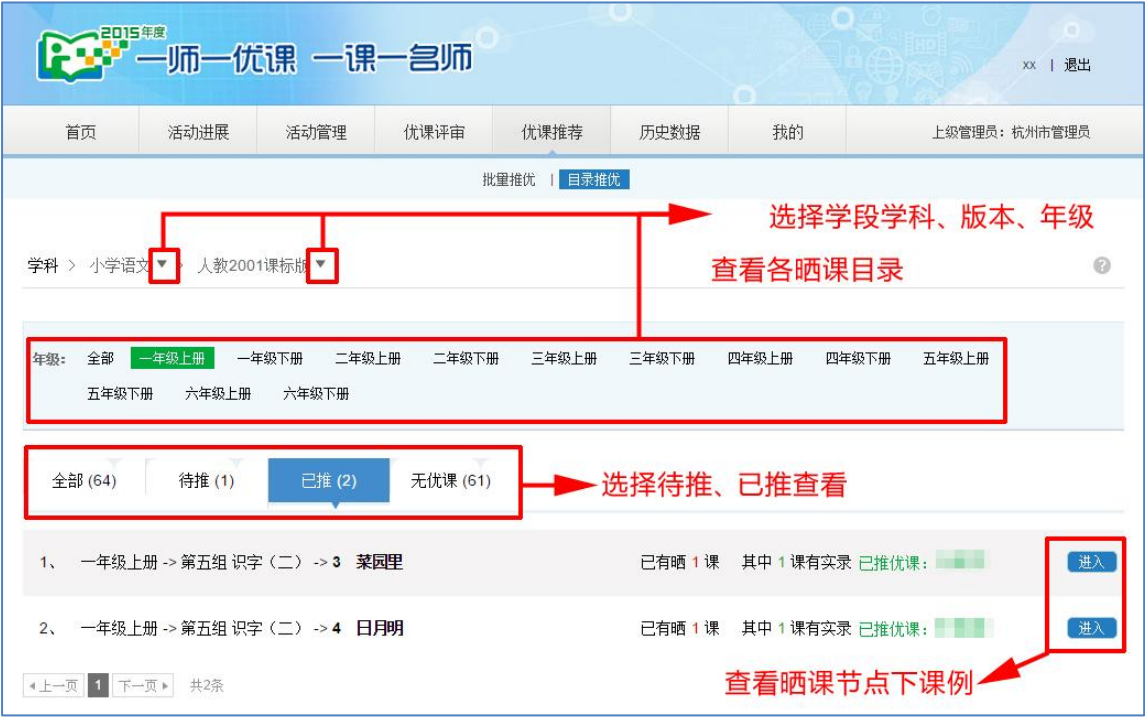

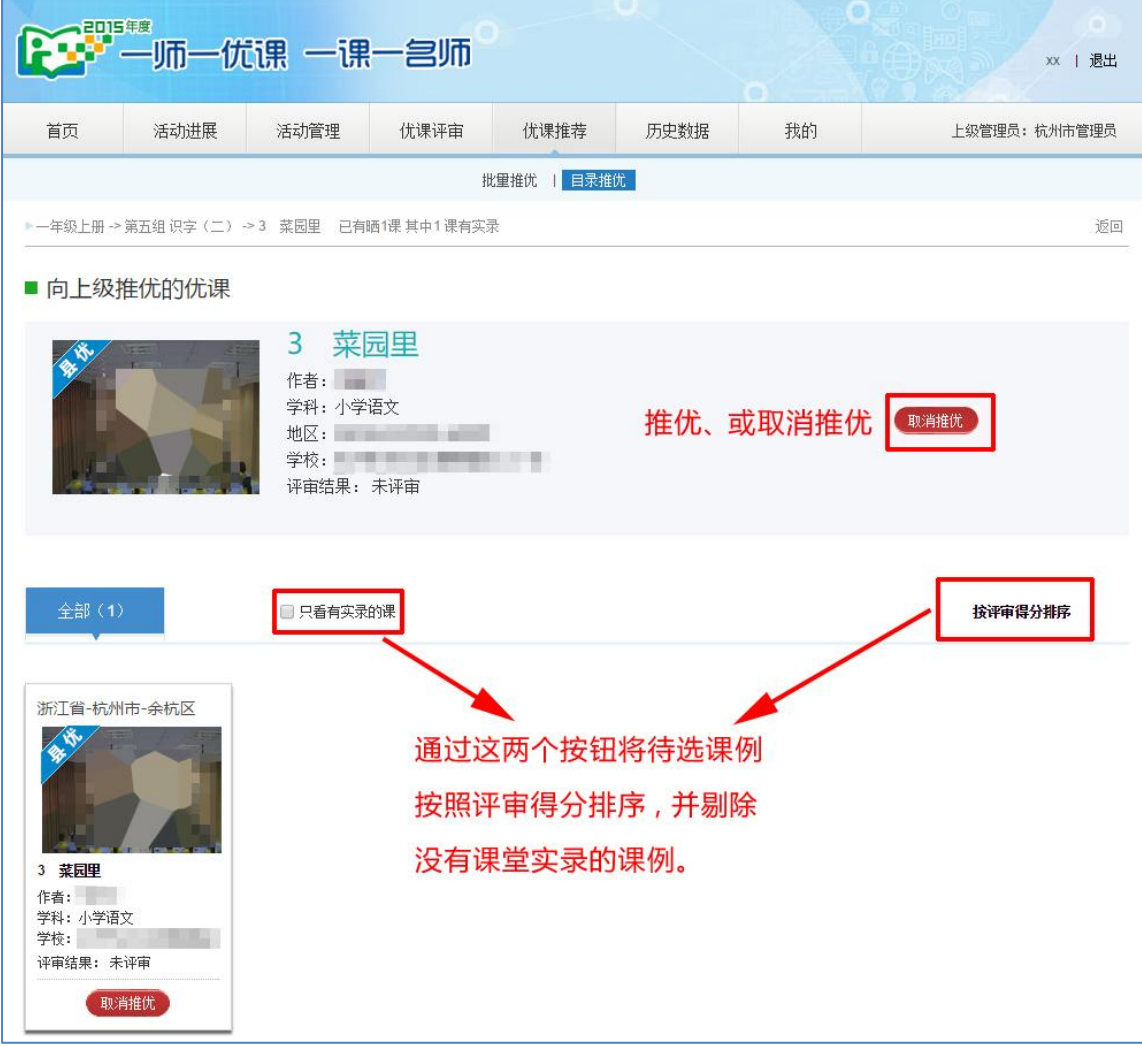

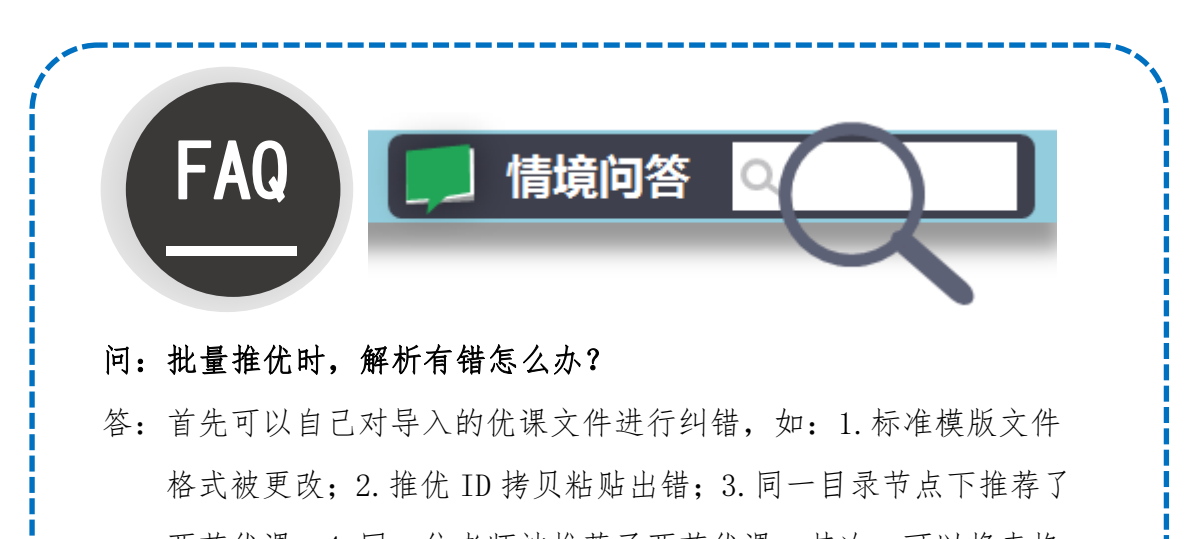

两节优课;4.同一位老师被推荐了两节优课。其次,可以将表格 导入进去,查看"推优记录"中该文件详情,将报错的优课 ID 重 新导入模版再次上传。

- 问:批量推优后,发现优课推错了,怎么修改?
- 答:进入目录推优,对推优课程进行逐课取消并重新推优。
- 问:推优时如何剔除没有课堂实录的课例?
- 答:批量推优时可以依据线上评审得分列表,或优课推荐界面提供的 晒课列表,两个 excel 表内都有"是否有课堂实录"这一列信息, 可以进行筛查。目录推优时,进入晒课目录对课例进行推优操作 时,也有相应的勾选项剔除没有课堂实录的课例。

#### 问:线上评审和线下评审,他们对推优有影响吗?

答:线上推优和线下推优在推优操作中是没有差别的。只是在推优准 备工作中,确认推荐优课名单时所依据的基础表格不一样,线上 评审依据的是评审评分列表,线下评审依据的是晒课列表和线下 专家组的评审结果。具体可以参考指南中推优准备工作部分。

## <span id="page-12-0"></span>五、活动咨询和服务

如果您在工作中有问题需要咨询,请您通过以下方式联系我们: 咨询电话:400-8980-910 咨询 QQ :4008980910

咨询邮箱:4008980910@b.qq.com

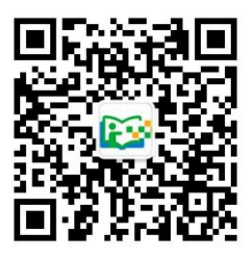

## <span id="page-13-0"></span>附录一:"优课"评价指标

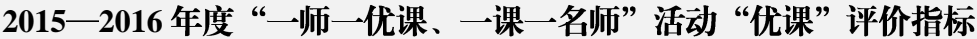

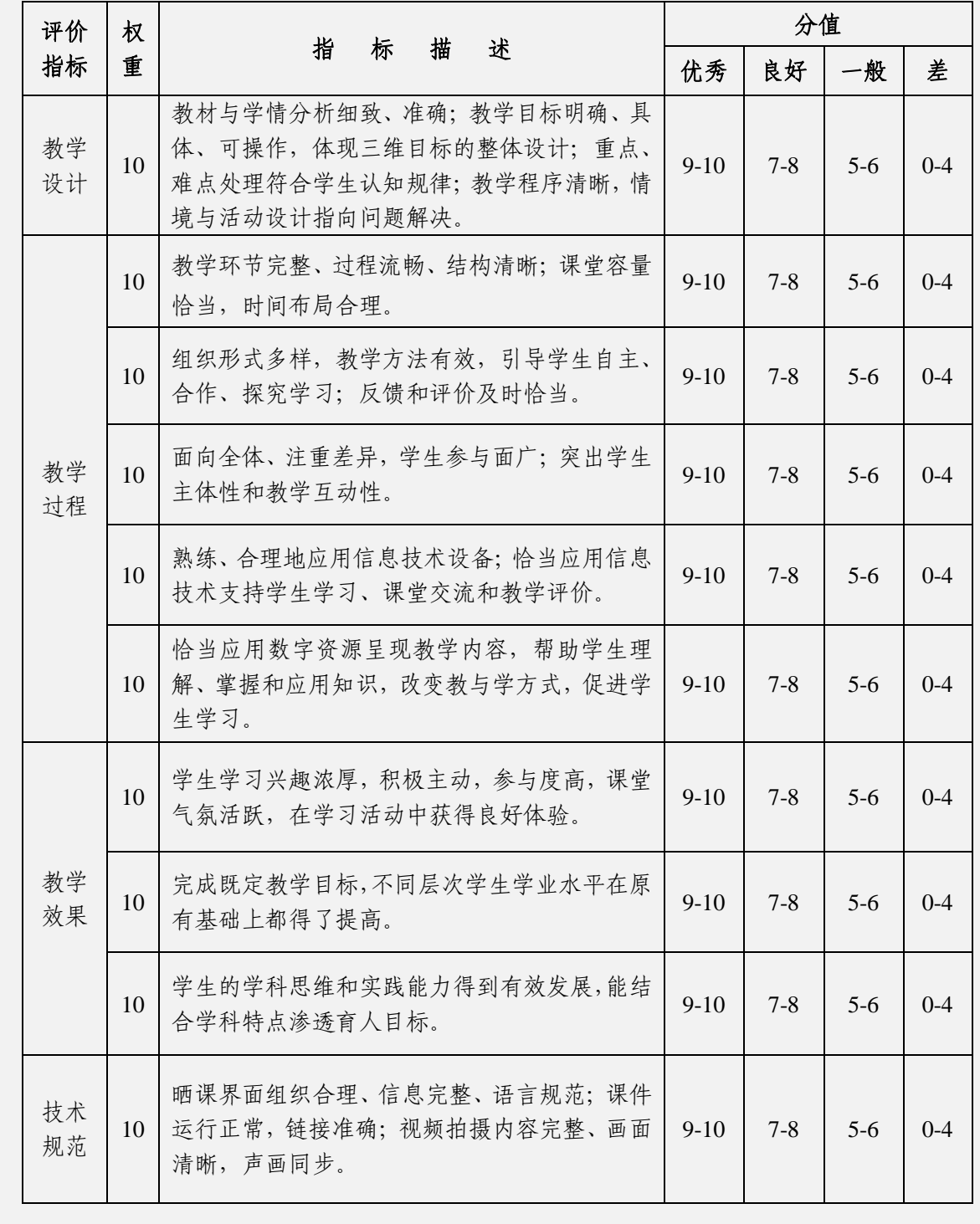